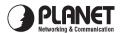

## Wireless Presentation Gateway WPG-100 Quick Installation Guide

Version 1.0

Thanks for your purchase our wireless presentation gateway. WPG-100 is an easy installation, convenient operation and user friendly projecting device. It turns your current Projector into a high-end Projector. With the WPG-100 your Projector become a wireless device and PC/Notebooks will be easier to project screen to Projector.Package Content

1 x WPG-100

1 x CD Disk (User's Guide included)

5V DC Power adapter

Quick Installation Guide

Wall mount kit

## Quick Start

 Connect projector VGA cable to WPG-100 box VGA connector and turn on projector power.

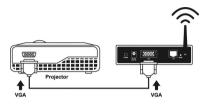

- 2) Turn on WPG-100.
- When Projector shows the default menu on the screen as below, it indicates the WPG-100 is ready now.

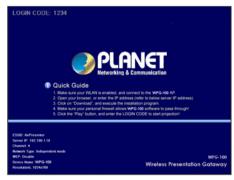

 Make sure your PC LAN port or WLAN interface is enabled already, and connect your PC with WPG-100 (wireless default SSID is WPG-100). 4) Open your browser and enter the WPG-100 IP address to get in WPG-100 web home page.

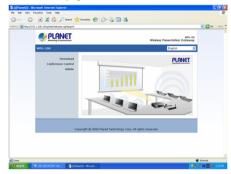

The default IP address of WPG-100 is 192.168.1.10. If you have modified
the IP address, you can refer to the IP address shown on the left-down
corner of projector screen.

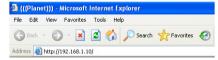

Please select "Download" option and press "Login" button. The Password is empty.

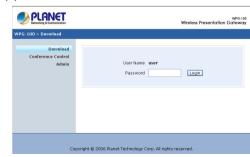

Download from Www.Somanuals.com. All Manuals Search And Download.

6) You will see a file download dialog box appear, press "Run" to execute the installation program.

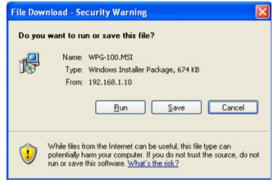

- 7) After install the program, WPG-100 shortcut will come out on the desktop.
- 8) If there is any firewall, please make sure your personal firewall has allow WPG-100 software to pass through.
- 9) Enter the LOGIN CODE and press "OK".

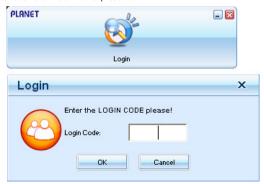

• You can see the login code on the projector screen

10) Click the "Play" button to start projection!

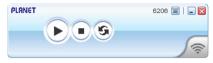

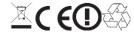

Free Manuals Download Website

http://myh66.com

http://usermanuals.us

http://www.somanuals.com

http://www.4manuals.cc

http://www.manual-lib.com

http://www.404manual.com

http://www.luxmanual.com

http://aubethermostatmanual.com

Golf course search by state

http://golfingnear.com

Email search by domain

http://emailbydomain.com

Auto manuals search

http://auto.somanuals.com

TV manuals search

http://tv.somanuals.com